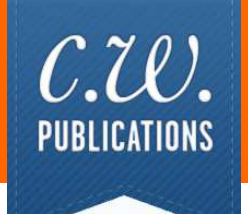

# **Personal Finance Trivia Challenge**

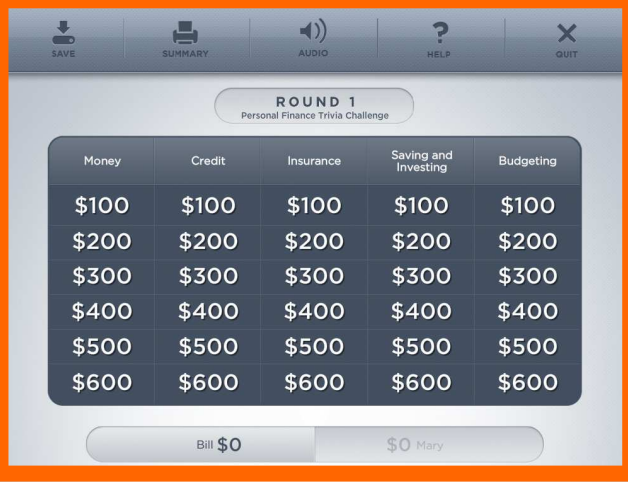

## **Table of Contents**

#### **General Information**

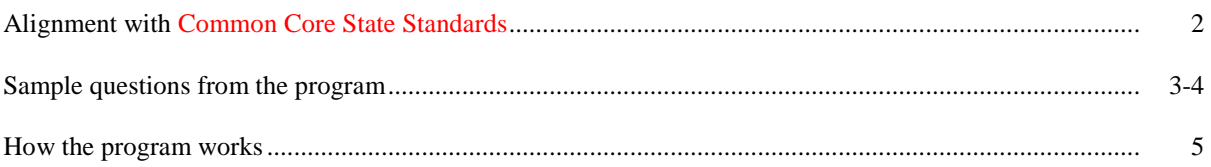

#### **Technical Information and Program Installation**

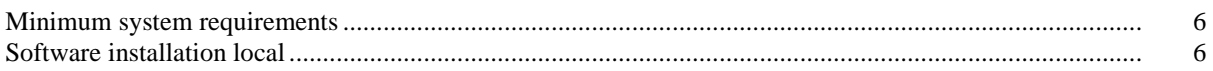

### **Common Core State Standards for Literacy in History/Social Studies, Science and Technical Subjects**

*Each of the following anchor standards for reading which is aligned with Personal Finance Trivia Challenge has been marked with a red arrow. On pages 3 and 4 you will find sample questions used in the program to exemplify how the content aligns with the anchor standards.* 

#### **College and Career Readiness Anchor Standards for Reading**

#### **Key Ideas and Details**

- *1. Read closely to determine what the text says explicitly and to make logical inferences from it; cite specific textual evidence when writing or speaking to support conclusions drawn from the text.*
- *2. Determine central ideas or themes of a text and analyze their development; summarize the key supporting details and ideas.*
- *3. Analyze how and why individuals, events, or ideas develop and interact over the course of a text.*

#### **Craft and Structure**

- *4. Interpret words and phrases as they are used in a text, including determining technical, connotative, and figurative meanings, and analyze how specific word choices shape meaning or tone.*
- *5. Analyze the structure of texts, including how specific sentences, paragraphs, and larger portions of the text (e.g., a section, chapter, scene, or stanza) relate to each other and the whole.*
- *6. Assess how point of view or purpose shapes the content and style of a text.*

#### **Integration of Knowledge and Ideas**

- *7. Integrate and evaluate content presented in diverse formats and media, including visually and quantitatively, as well as in words.*
- *8. Delineate and evaluate the argument and specific claims in a text, including the validity of the reasoning as well as the relevance and sufficiency of the evidence.* 
	- 9. Analyze how two or more texts address similar themes or topics in order to build knowledge or to compare the approaches the *authors take.*

#### **Range of Reading and Level of Text Complexity**

*10. Read and comprehend complex literary and informational texts independently and proficiently.* 

#### **Category 1: Money**

- *A check must be signed.*
- *Our newest large portrait currency includes a portrait within an oval frame.*
- *Your monthly account statement will show all the checks you wrote during the month.*
- *A bank can pay interest on the balance in a checking account.*
- *All of our currency includes the portrait of a past president.*
- *A smart card could be described as electronic money.*
- *Our newest large portrait currency has multiple colors.*
- *Your bank receives your checks in the order in which you wrote them.*

#### **Category 2: Credit**

- *A bank credit card is a revolving charge account.*
- *Using a credit card is one of the least expensive ways to borrow.*
- *It is always best to make only the minimum payment on your credit cards.*
- *Most new car loans have a term of 2-3 years.*
- *A retail installment contract would be used by a bank to give a loan.*
- *A home loan is an amortized loan.*
- *Your credit score is determined by your lender.*
- *The term of a loan is its length.*

#### **Category 3: Insurance**

- *The type of car you drive affects your auto insurance premium.*
- *No matter what the cost, your insurance company will pay your liability from a car accident.*
- *If you live in a no-fault state, you do not need to buy auto insurance.*
- *Pre-existing conditions are never covered by a health insurance policy.*
- *An HMO is a prepaid medical service.*
- *The face value of a life insurance policy is the amount of coverage the policyholder buys.*
- *Term, whole life and endowment are types of life insurance.*
- *A renter should always have liability coverage.*

#### **Category 4: Saving and Investing**

- *Banks pay interest on savings accounts.*
- *A mutual fund pools the money of many investors.*
- *EE bonds are a type of government saving bonds.*
- *Mutual funds buy only stocks.*
- *You can buy a certificate of deposit for any amount of money.*
- *A bull market is a growing market.*
- *A certificate of deposit has very high liquidity.*
- *Savings accounts are demand deposits.*

#### **Category 5: Budgeting**

- *What you make is what you get to spend.*
- *Most families spend only what they earn.*
- *Gross income minus deductions equals net income.*
- *Your net income is your disposable income.*
- *Most utility bills are variable expenses.*
- *Most credit payments are monthly expenses.*
- *Unexpected expenses are the most difficult to budget.*
- *Food is a major expense in a family's budget.*

#### **How The Program Works**

*The object of Personal Finance Trivia Challenge is to win as much money as possible by correctly answering questions in the five categories on the Big Board. These include:* 

- *Money*
- *Credit*
- *Insurance*
- *Saving and Investing*
- *Budgeting*

*Personal Finance Trivia Challenge includes 3 rounds of 30 questions each. The dollar value of the questions doubles in each round.* 

*To begin Round 1, the student selects a dollar value from any of the five categories. A multiple choice or true/false question will be displayed. After reading the question, the student will select an answer.* 

*If the answer is correct, the student's score will increase by the dollar value of the question. If the answer is incorrect, the student's score will decrease by that dollar value.* 

*When all 30 questions have been selected and answered, the student can move on to the second round.* 

#### **Viewing and Printing Their Scores**

*Students can view and/or print their scores at any time by choosing Summary from the menu bar.* 

#### **Saving and Loading Their Work**

**Save** *will allow students to save their work and return to the same place in the program at a later time.* 

- *1. Choose* **Save** *from the* **File** *menu.*
- *2. Give a name to the file they want to save.*
- *3. Select the location where they want to save their work.*
- *4. Click* **Save.**

**Load** *will allow students to open their saved work and continue the program.* 

- *1. Choose* **Load** *from the* **File** *menu.*
- *2. Open their saved file.*

## **Minimum System Requirements**

#### **Microsoft Windows XP / Vista / Windows 7**

#### **Mac OS X 10.6 or higher**

**Monitor** 

A Color Monitor with minimum resolution of 1024 x 768 is required.

#### **Sound Capability**

The sound is optional and may be turned off by clicking on the Audio Icon located on the Menu Bar.

## **Software Installation: Local**

#### **Windows Installation:**

To install the program on your hard drive:

- 1. Place the program CD in your CD-ROM drive.
- 2. Click on the Start button. Click on Run. The Run dialog box will appear.
- 3. In the command line type d:\setup.air (where d is the letter that identifies your CD drive). Click on OK or press ENTER.
- 4. A dialog box will appear. Click on the "Install" button. The setup program will begin to run; follow the on screen prompts.
- 5. Run the program from the icon placed on your Desktop.

#### **Macintosh Installation:**

To install the program on your hard drive:

- 1. Place the program CD in your CD-ROM drive
- 2. Double Click the Setup.dmg file on the CD
- 3. Run the program installer from the mounted DMG disk.
- 4. A dialog box will appear. Click on the "Install" button. The setup program will begin to run; follow the on screen prompts.
- 5. The program icon will be added to your "Applications" folder.

## **For technical support email techsupport@cwpub.com**